# **ate** MAGNETIC RESONANCE SOUNDING:

# step-by-step operation of NUMIS systems

#### **The Magnetic Resonance Sounding method (MRS)**:

The MRS is the only non-invasive method which directly studies groundwater reservoirs from surface measurements: *A pulse of current,* at a given frequency, is transmitted into a loop. *The signal produced* in return by the H protons (water molecules) is measured within the same loop.

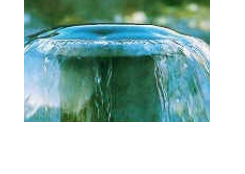

#### **DIRECT DETECTION OF GROUNDWATER**

water content permeability estimate depth of water layers

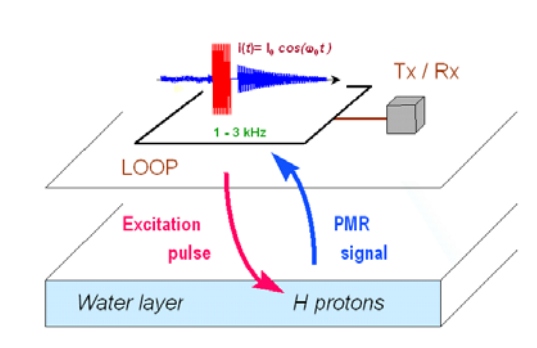

#### **Principle of the MRS method**

#### **How to carry out a Magnetic Resonance Sounding ?**

- 1- *Measure the Earth magnetic field*  to know the frequency to apply
- 2- *Transmit a pulse of current* into a loop, at this frequency
- 3- *Measure the amplitude*  of the water MR signal ( $\approx$  porosity)
- 4- *Measure the time constant*  of the signal ( $\approx$  mean pore size)
- 5- *Change the pulse intensity* to modify the depth of investigation
- 6- *Use the inversion program*  to get the porosity versus the depth

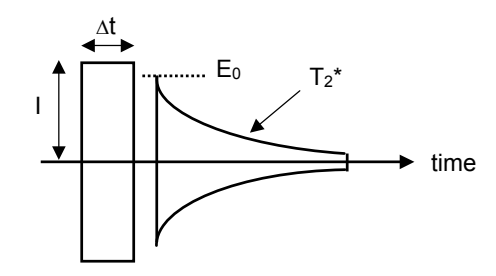

- $E_0$ : Initial amplitude of signal (nV) Proportional to the **water content** (%)
- $T_2^*$ : Decay time constant of signal (ms) Related to the **mean pore size** (permeability)
- I. ∆t: Excitation pulse moment, Q , (A.ms) Related to the **investigation depth** (m)

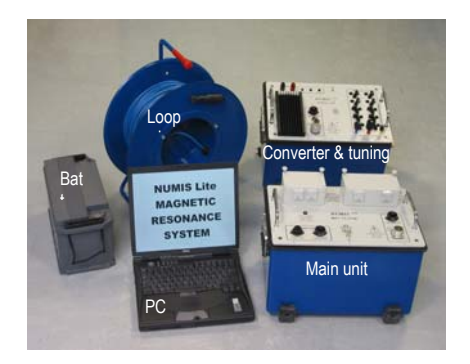

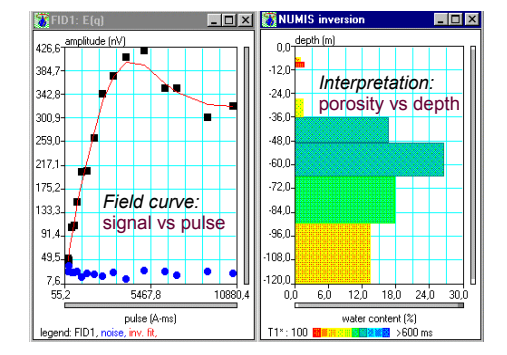

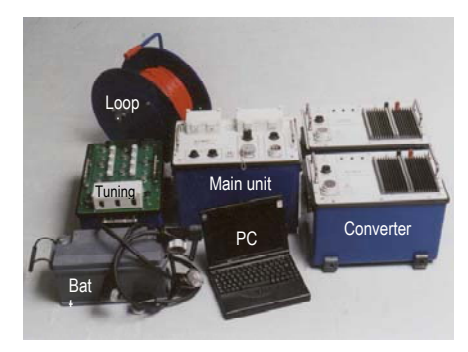

**NUMIS Lite, down to 50m depth Raw data and interpretation results NUMIS Plus, down to 100-150m depth**

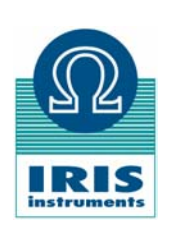

# **MRS DATA ACQUISITION: FIELD SET-UP**

#### **SET-UP THE LOOP WIRE**

 $\overline{a}$ 

- *set-up the cables* of the loop according to the investigation depth and to noise conditions.

- *the maximum investigation depth* mentioned in the table is given for a resistive ground.

- in case of *high noise*, use the noise-tester to select the places.

- The main diagonal of the eightshape loop must be set *parallel to power lines* to minimize the noise

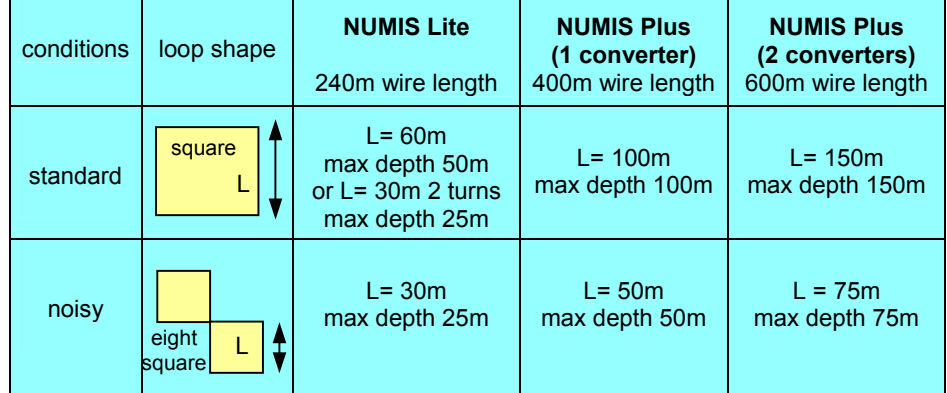

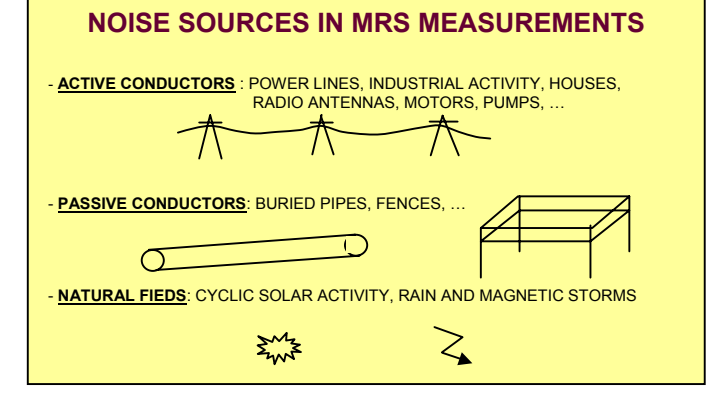

#### **BEFORE STARTING**

*- CAPACITOR TUNING:* as the loop is mainly inductive, capacitors have to be used to increase the maximum current available in the loop. This operation has to be made manually, after the introduction of the frequency: the screen of the PC displays the combination of capacitors to apply. Usually, a given combination is convenient for an area several tens km wide

- *PULSE MOMENT NUMBER:* a pulse moment value determines the depth of investigation. To carry out a full sounding, usually 10 pulse moments are sufficient for NUMIS Lite, and 16 for NUMIS Plus. The values of the moments (logarithmically spaced) are automatically fixed once their number has been introduced

- *STACKING NUMBER:* the stacking number has to be determined in relation with the local noise level and the signal level. It can be set for instance to 64, 96, 128, 192…

PRELIMINARY SOUNDING: before starting the full sounding, it is recommended to carry out a preliminary sounding with 3 or 5 pulse moments, on the one hand to confirm the frequency to use (1 to 2 Hz difference can be observed with the magnetometer value, due to the variations of the Earth field), on the other hand to determine the stack number to use to get an adequate data quality

#### **MEASURE THE EARTH MAGNETIC FIELD**

*- with a standard magnetometer*, take readings of the amplitude of the Earth magnetic field every 10m in two perpendicular lines over the loop surface.

- *compute the average amplitude B<sub>0</sub>:* **the Larmor** resonance frequency is f (Hz) =  $0.04258 \times B_0$  (nT).

- *the lateral variation* of the amplitude should be lower than +/- 20 nT for good measurements (∼ +/- 1 Hz)

#### **MEASURE THE GROUND MAGNETIC SUSCEPTIBILITY**

- *measure the magnetic susceptibility* of the ground or of the outcrops in various places around the loop area.

- for susceptibility *values lower than 10-3 SI units*, the MRS measurements are usually good. Between 10<sup>-3</sup> and  $10^{-2}$  they may be good or difficult to carry out, depending on sites.

- above 10-2 SI units, which is often the case *in volcanic rocks***,** no MRS signal is usually observed from water.

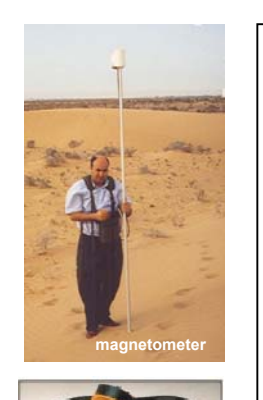

**susceptibilitymeter** 

# **PRACTICAL ASPECTS**

- *Two 12V batteries* supply NUMIS Lite and NUMIS Plus when used with 1 converter. Four of them are necessary for NUMIS Plus with 2 converters

- *the PC* needs a separate battery - it is recommended *to recharge* the batteries every night, even if sometimes one set can last 2 days

- *tighten all the equipment cords* including the battery cords, and all the loop cables, because of high currents going through the loop - *do not touch any cable* during measurement due to high voltages

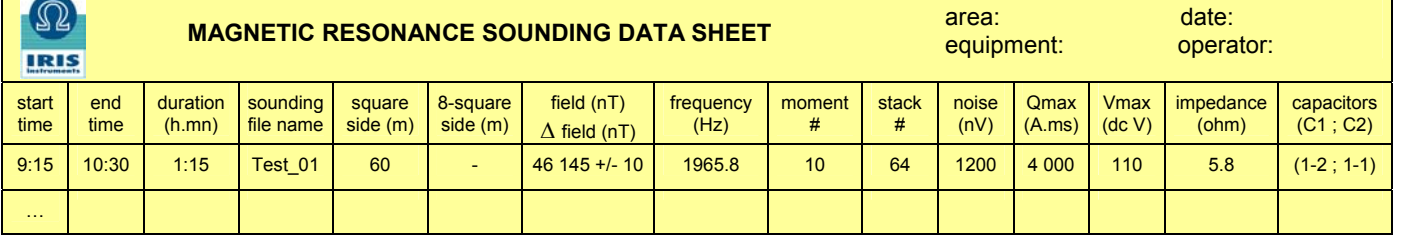

## **MRS DATA ACQUISITION: CONFIGURATION WINDOW**

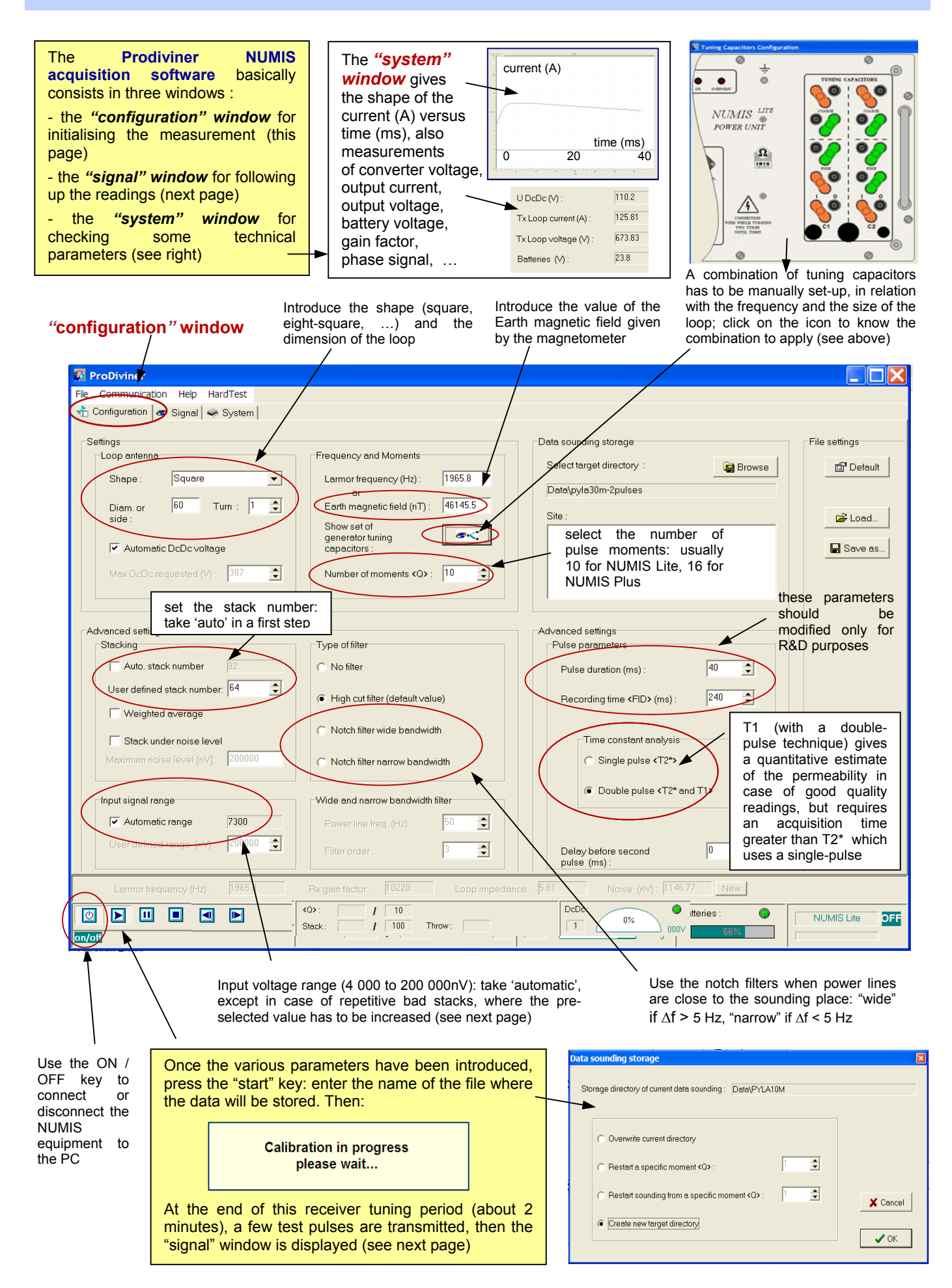

## **MRS DATA ACQUISITION: SIGNAL WINDOW**

in red: **sounding curve**: initial amplitude  $E_0$ (nV) versus the pulse moment Q (A.ms)

**HOW TO RECOGNIZE A MRS SIGNAL ?** 

- the "signal" curve must be *above* the "noise" curve, after stacking in black: noise curve (nV) versus pulse moment Q

- the "signal" curve must be *decaying*, decreasing from left to right

in dash line: time constant T2\* (ms) versus pulse moment Q

- the frequency of the signal measured after the stacking has be *close to the frequency* of the current transmitted (+/- 1 to 2 Hz maximum)

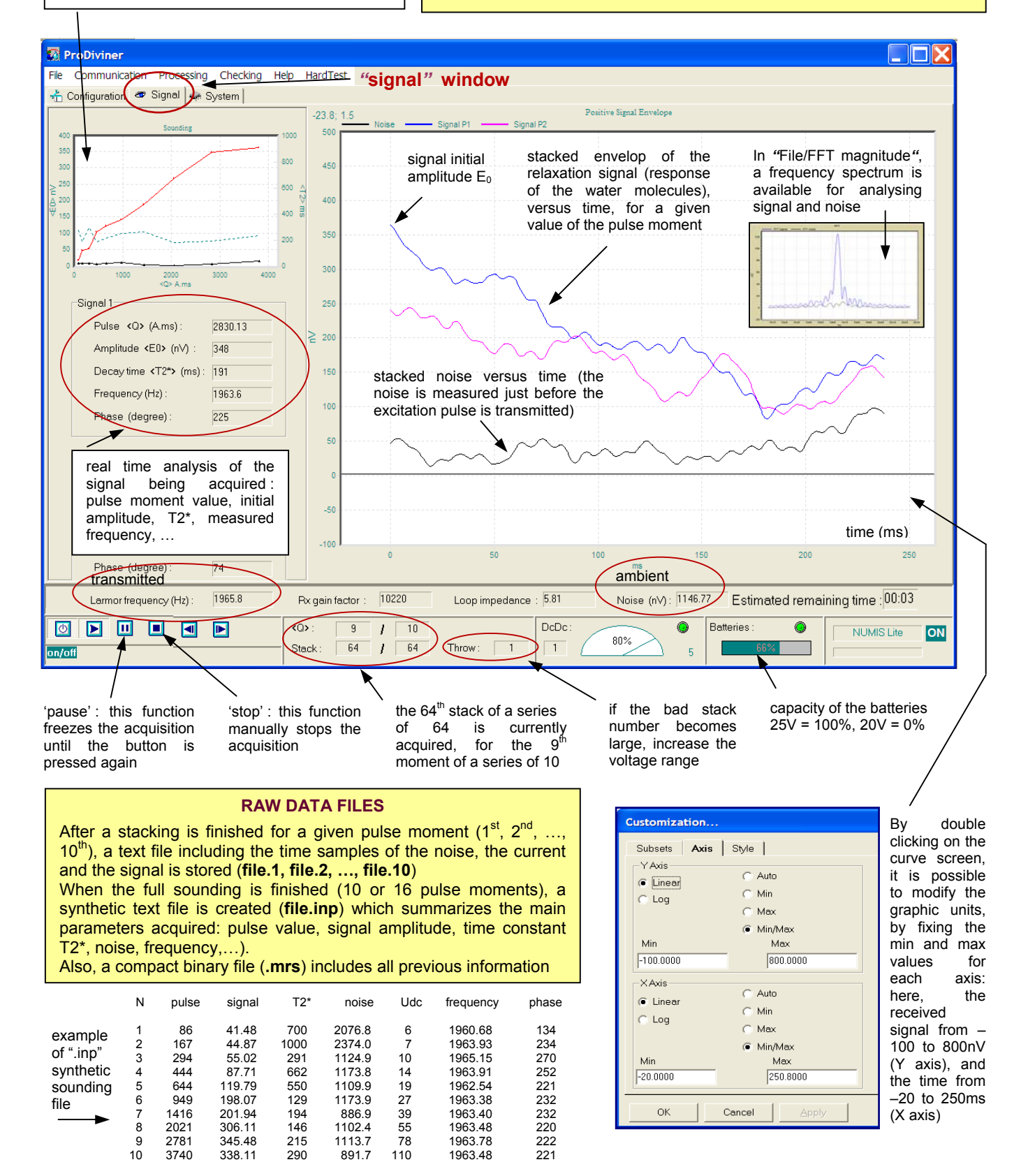

#### **MATRIX COMPUTATION**

Before inverting sounding data, it is necessary to compute a matrix with the **Nmr.exe** program which takes into account the following parameters:

- the *type and size* of the loop
- the **frequency** (at this stage, at +/- 100Hz)
- the *inclination* of the Earth magnetic field (at +/- 10°)
- the **resistivities and the depths** of the various geoelectrical layers: the excitation and response fields are indeed attenuated in conductive layers, which must be taken into account for quantitative interpretation, specially for values of resistivities lower than 200 ohm.m

*The computation takes a few minutes*. The matrix file stored at the end of the computation (*".mrm"*) is suitable for all soundings of the same area.

#### HELLO. This is a matrix calculation program for NUMIS system.

HELLO. This is a matrix calculation program for NUMIS system.<br>
File name to store the matrix ? (#.mrm) matrix01.mrm<br>
Today the following antennas are available:<br>
I - circular. 2 - square. 3 - eight. 4 - eight square.<br>
5 -

- 
- 
- 

NUMIS 1D inversion

File Run Configuration Graphics Win Run Inversion F5

- 
- 
- 
- rager<br>resistivity of the layer (ohm=m,float) ? 100.<br>bottom of the layer (m,float) ? 30.
- 
- 

**Following School (1998)**<br>bottom of the layer (m,float) ? 30.<br>resistivity of the layer (ohm-m,float) ? 500.<br>bottom of the layer (m,float) ? 100.<br>bottom of the layer (m,float) ? 100.<br>syor number: 1/100; field calc.: 33/ 33;

 $\Box$  $\times$ 

#### **INVERSION COMPUTATION**

- Click on *"RUN Inversion"* of the **Samovar program**
- **-**Introduce *the name of the matrix file* (see above)
- **-**Introduce *the name of the data acquisition file*
- Select *"Running Filter"* and *"auto"* parameters
- Click on *"OK"*: after a few seconds, the inversion results are displayed on a set of curves (§ next page)

#### **INVERSION OPTIONS**

*- Eliminating noisy points:* click "Blacklist", "View", then on the points chosen to be to discarded because they appear noisy (''good'' becomes ''bad", reversibly)

**Filtering power line harmonics:** click on "Notch, filter", then on "60 Hz" or "50 Hz" according to the case, then on "Wide" if ∆f > 5 Hz, or on "Narrow" if ∆f < 5 Hz

*- Regularizing the solution:* due to the equivalence law, several models can fit the data. The coefficient "0" concentrates the water (low contents, thin layers), "1000" spreads the water (high contents, thick layers)

*- Changing the number of layers:* in "auto", the layer number is equal to the pulse moment number. In "manual", this number can be changed from 1 to 40, which modifies the smoothness of the solution (model)

- *Fixing the depth of layers:* in the "Layers editor", the depths of layers can be introduced and will be kept constant during the adjustment of the water contents.

Changing the permeability coefficient: click on "Cpx" to modify the standard value (see formula used for permeability on next page)

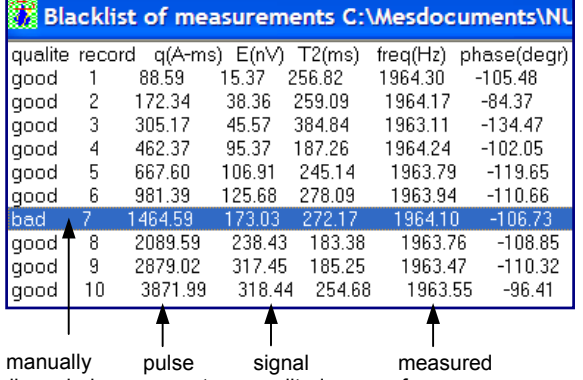

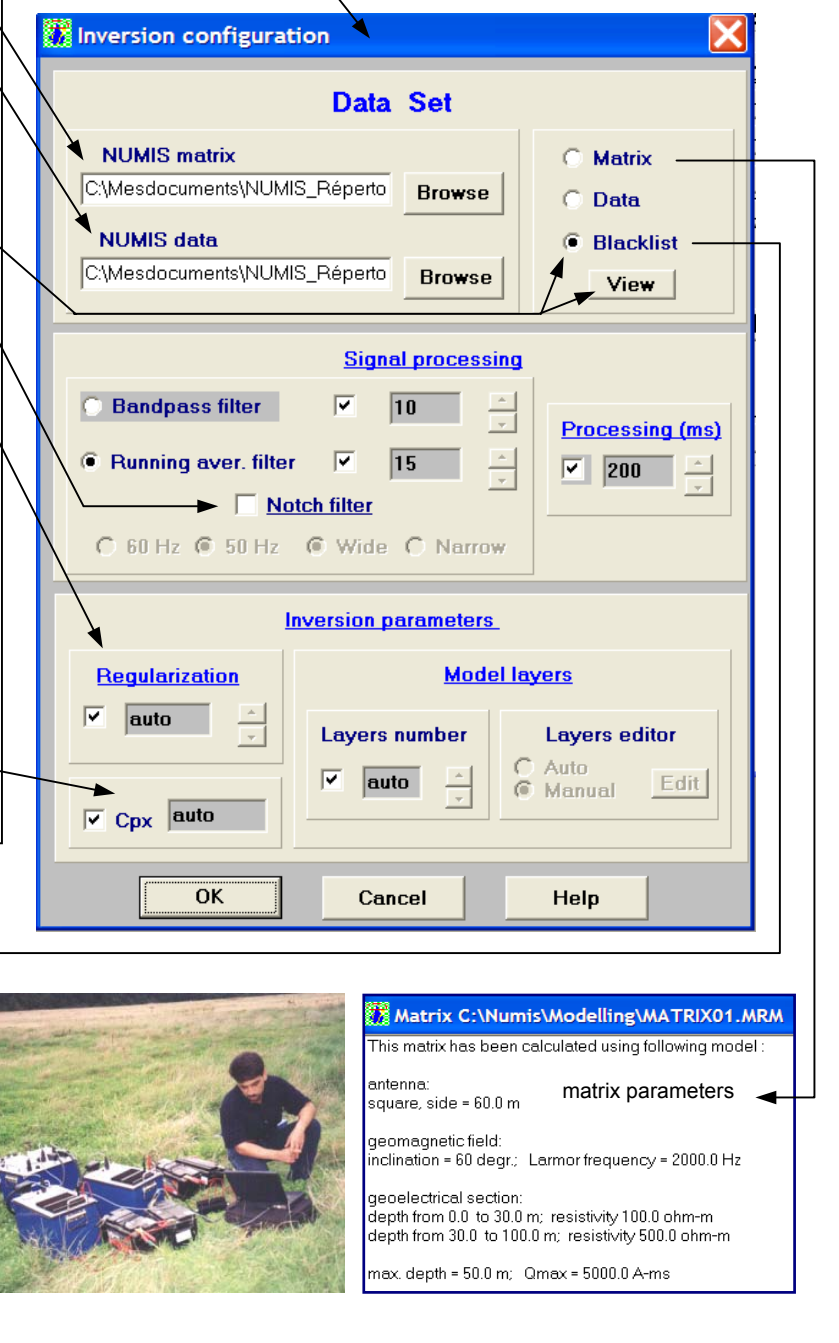

discarded point moment amplitude frequency<br>A ms nV Hz  $A$  ms

### **MRS DATA INTERPRETATION: RESULT WINDOW**

*Signal relaxation curves* (nV) versus time (ms), for the various pulse moments injected (smallest value on bottom, highest one on top)

**Sounding curve:** initial amplitude (nV) of the signal relaxation curves for each value of the pulse moment (A.ms). *Black dots* are raw data, *blue ones* are noise, the *red curve* is the theoretical response of the model determined by the inversion

*Other graphs* can be displayed, such as noise, phase, T2\* time constant, transmissivity

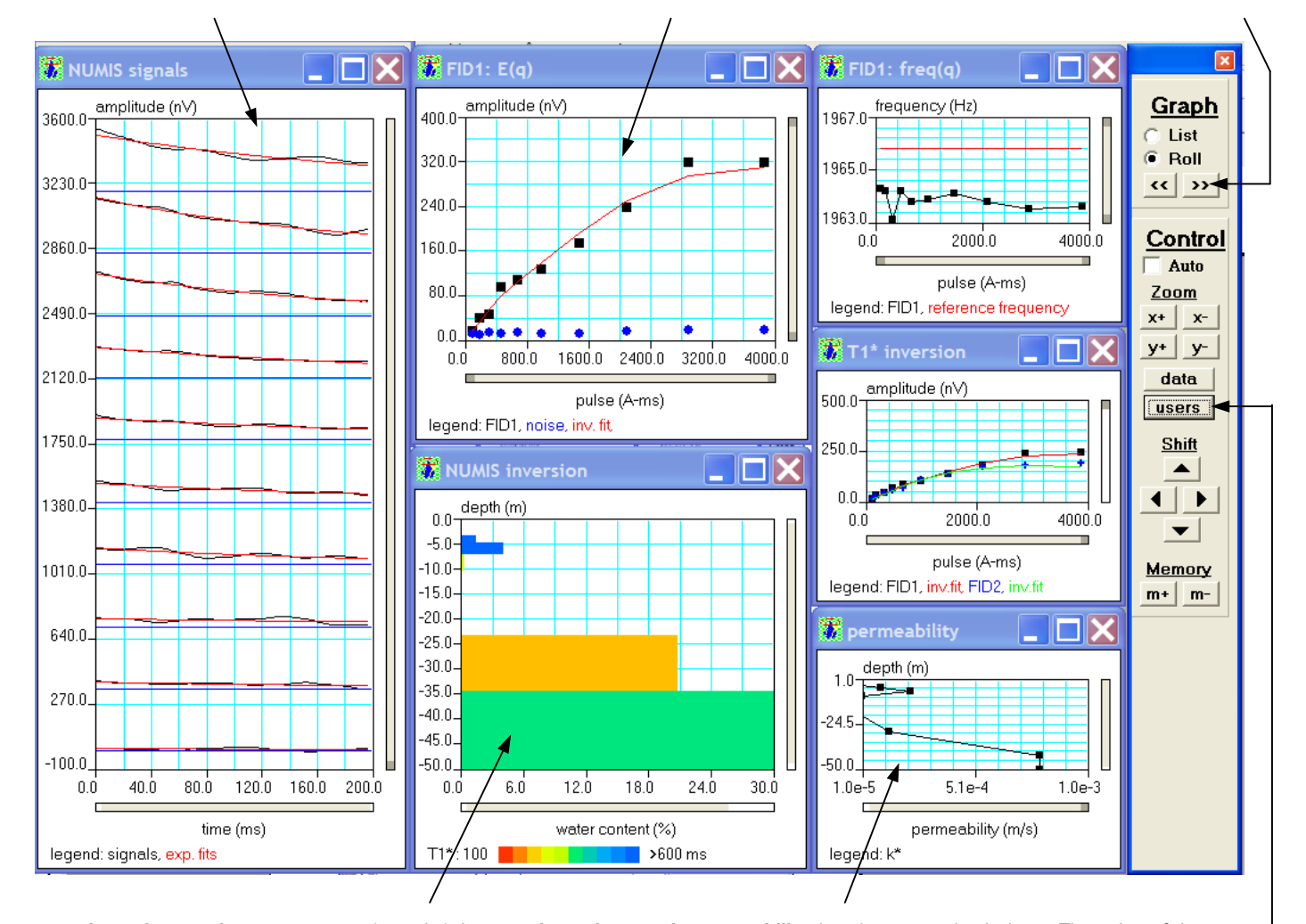

**Inversion result: water content** (porosity), in %, versus depth, in m. The colours of the sectors are related to the value of the time constant of the layer

*Inversion result: permeability*, in m/s, versus depth, in m. The value of the permeability is estimated through the following relation: *permeability = Cpx x porosity x (T1)<sup>2</sup>* ; Cpx is a coefficient which can be modified in the configuration window (see previous page), after calibration with results of pumping tests

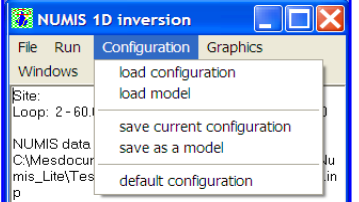

*The screen configuration* (type and size of windows, scale values for each window, …) can be saved in a "model" file, for easier future processing

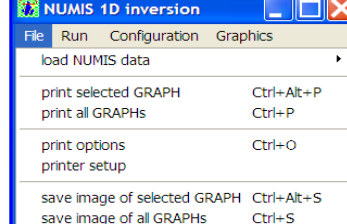

*The file management* permits to print the graphs with or without header (set-up option), and to save the images of these graphs into a file

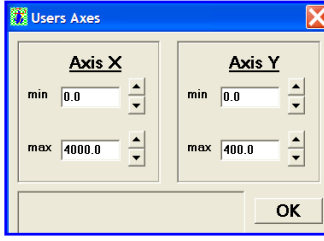

*The graphic scale* of a given window can be modified by<br>clicking on the clicking on<br>window, then window, then on "users", then by giving the min / max<br>values for each X  $v$ alues for and Y axis

#### **INTERPRETATION RESULT FILE**

After each inversion, an ASCII file is automatically created (*".nov"* extension) including the depth, thickness, water content, time constant and permeability values of each layer, for an easy export of these data to a data base software

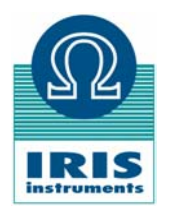